## 退货单号维护**(FRM0236)**

说明: 设定物料退料编码, 应用于物品退回供应商维护界面自动生成退料单号。(此资料必 须维护)

## 操作方法:

- 1、新建:
	- 1)分类码栏位输入退货单编码 (建议应用大写英文/拼音,限二位字符,如"RT") -> 点 击"新建",如图:

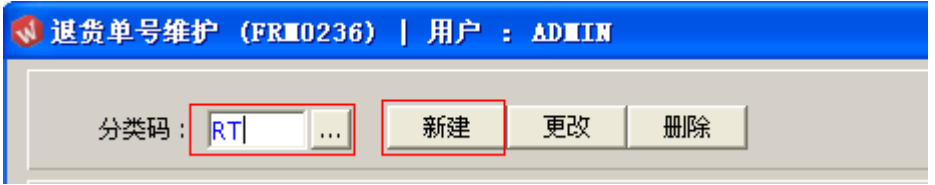

2)点击新建后,输入说明、流水编号 -> 点击"保存",如图:

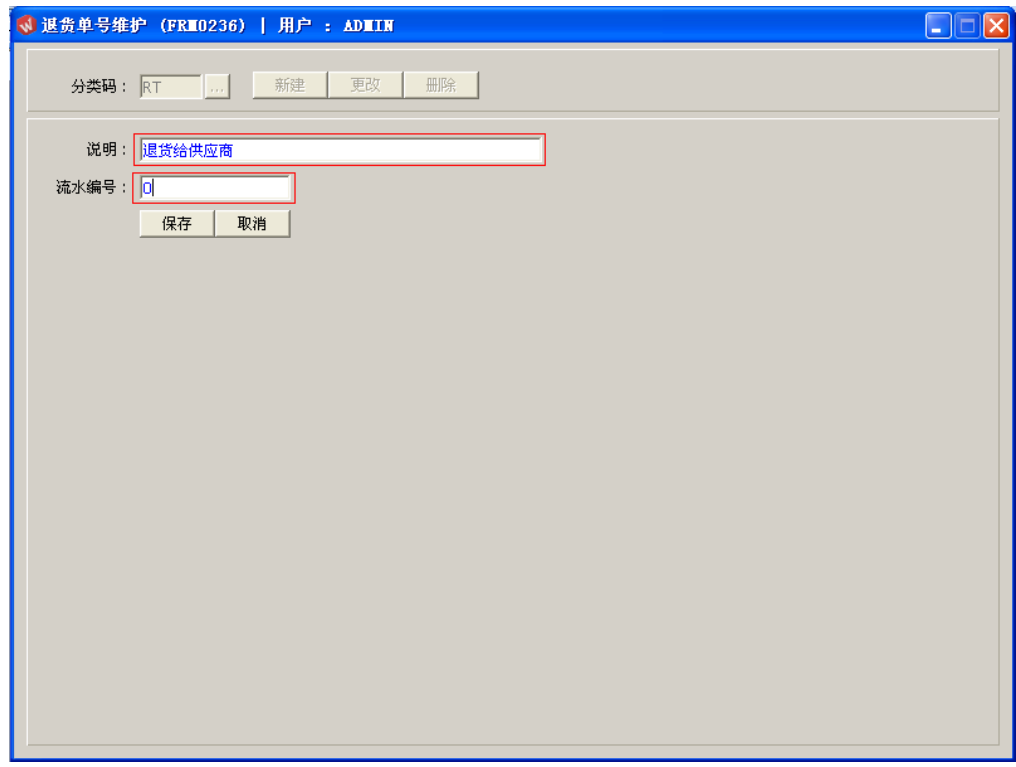

2、更改:只对退货单编码说明、流水编号作修改。

退货单编号设定窗口 -> 输入需要修改的退货单码 -> 点击"更改"-> 对说明或流水编 号作出修改 -> 点击"保存"

- 注:流水编号长度为七位,当流水编号于物品退回供应商界面应用后,流水编号修 改不能小于当前的编号。
- 3、删除:删除已建立的退货单编码

退货单编号设定窗口 -> 输入需要删除的退货单编码 -> 点击"删除" -> 点击"确认"